# デジタル仕切り POP 7 インチ

## 取扱説明書

V1.4

このたびは、(株)impactTV の製品をお買い上げいただき、 誠にありがとうございます。

取扱説明書をよくお読みの上、正しく安全にお使いください。

#### **安 全 上 の ご 注 意**

・付属の専用 AC アダプタ以外のものを使用しない

- ・分解や改造をしない
- ・液体に濡れないようにする
- ・火器の近くや高温になる環境で使用しない

#### **万一、異常が発生したら**

製品が異常に熱を持ったり煙が出たら、直ぐに AC アダプタを取 外しフリーダイヤルに連絡して下さい。

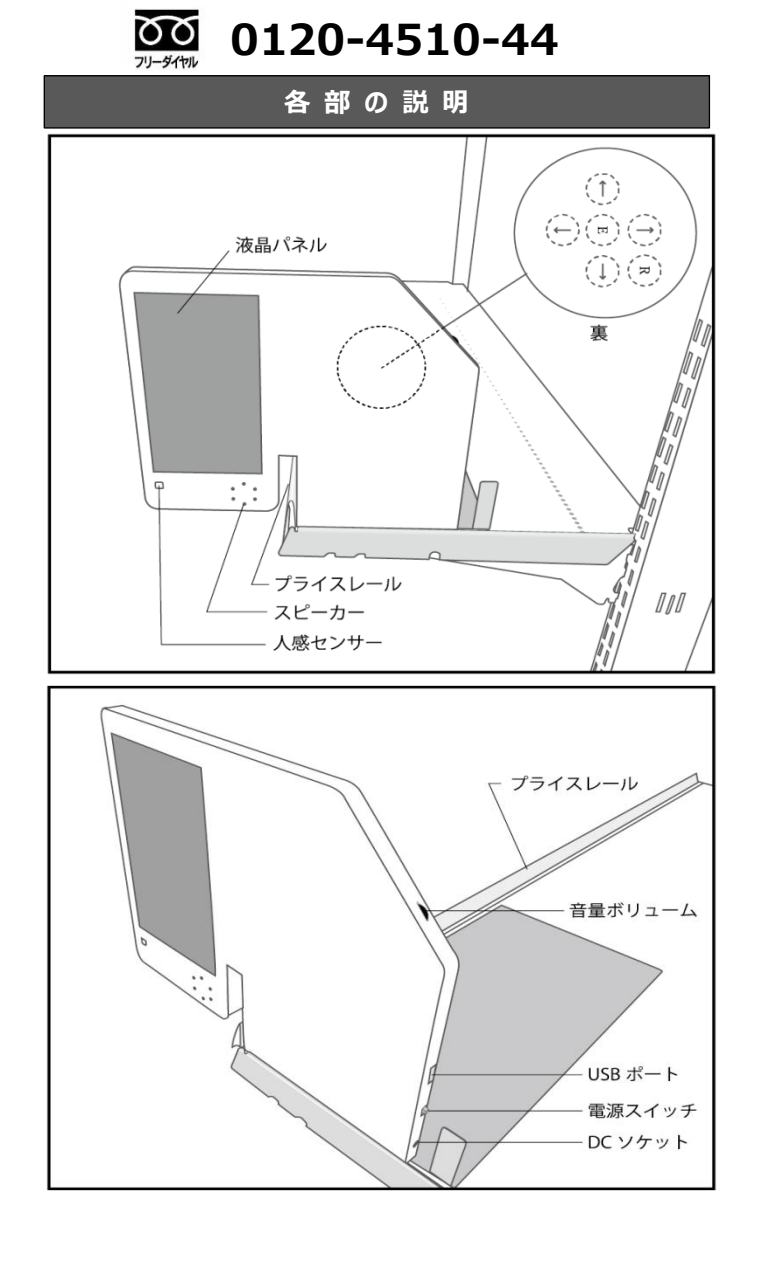

**設 置 方 法**

まず、AC アダプターの DC プラグをモニターに接続してください。 下図のように付属の L字型金属プレートに本体を差し込んで下 さい。棚の端、左右どちらにも設置が可能です。

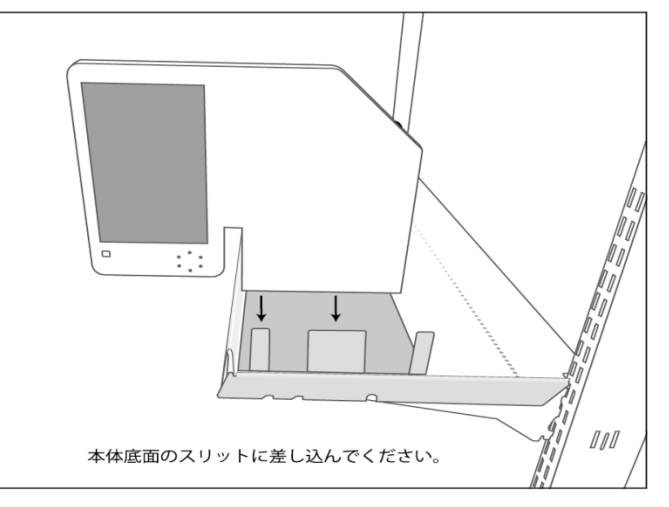

**使 用 方 法**

•背面にある電源スイッチをオン(上方向にスライド)にする ・音量調整ボリュームを使用して音量を設定してください

#### **コンテンツの入れ方**

USB メモリに以下の名称のホルダーを作成し、その中にコンテン ツファイルを格納します。

- ・ "impactv7D" : 通常再生時用
- ・ "event7D" :人感センサ-反応時用

USB メモリを、電源を入れた状態の本体に挿入します。コピ ー開始の画面が表示されたら十字キーを操作してコピーを開 始してください。

### **コ ン テ ン ツ の 形 式**

本製品は以下の形式のコンテンツファイルをサポートしています。

■ファイルフォーマット: .mpg ■映像部 コーデック : MPEG-2 解像度:1280 x 720 ドット フレームレート:~29.97fps ビットレート:~6Mbps ■音声部 コーデック: MPEG1 オーディオレイヤ2 サンプリング周波数:44.1kHz ビットレート:128kbps ステレオ ■ファイルサイズ : 最大 220MB